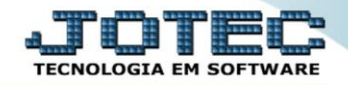

## **SITUAÇÃO FINANCEIRA DO CLIENTE TLCODSFCL**

 *Explicação: Consulta de forma sintética (resumida) o total das duplicatas já emitidas e suas situações, de acordo com o período informado (data de emissão da duplicata).*

## Para realizar esta consulta, acesse o módulo: *Telemarketing.*

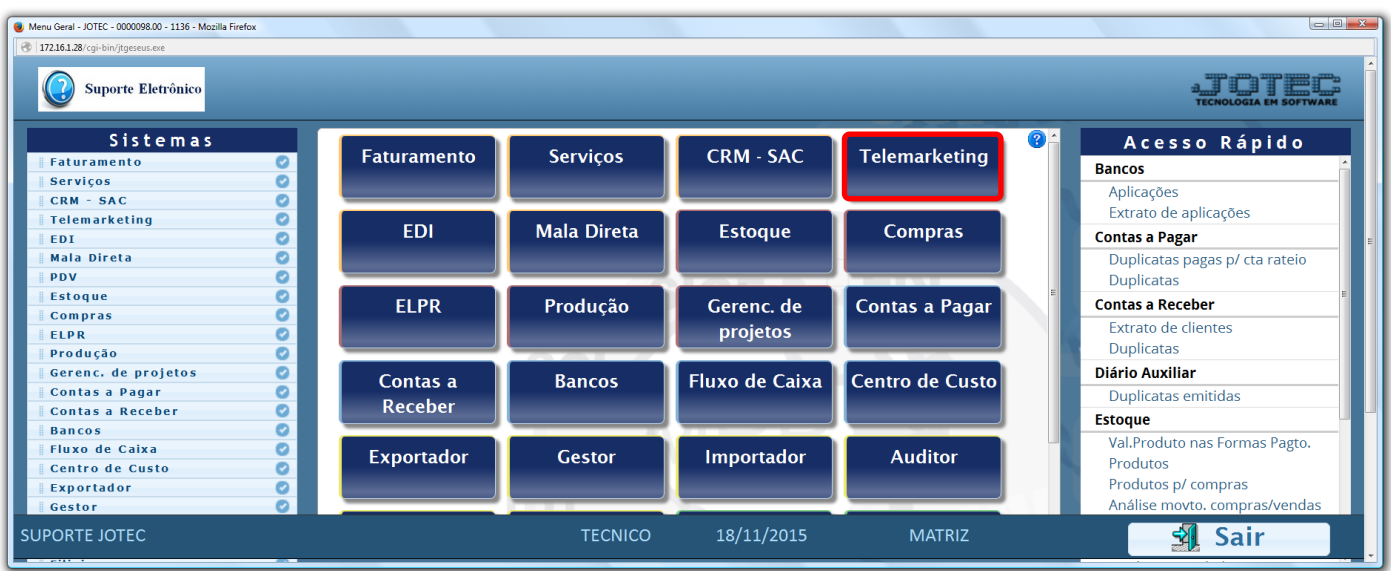

Em seguida acesse: *Consulta > Situação financeira do cliente.*

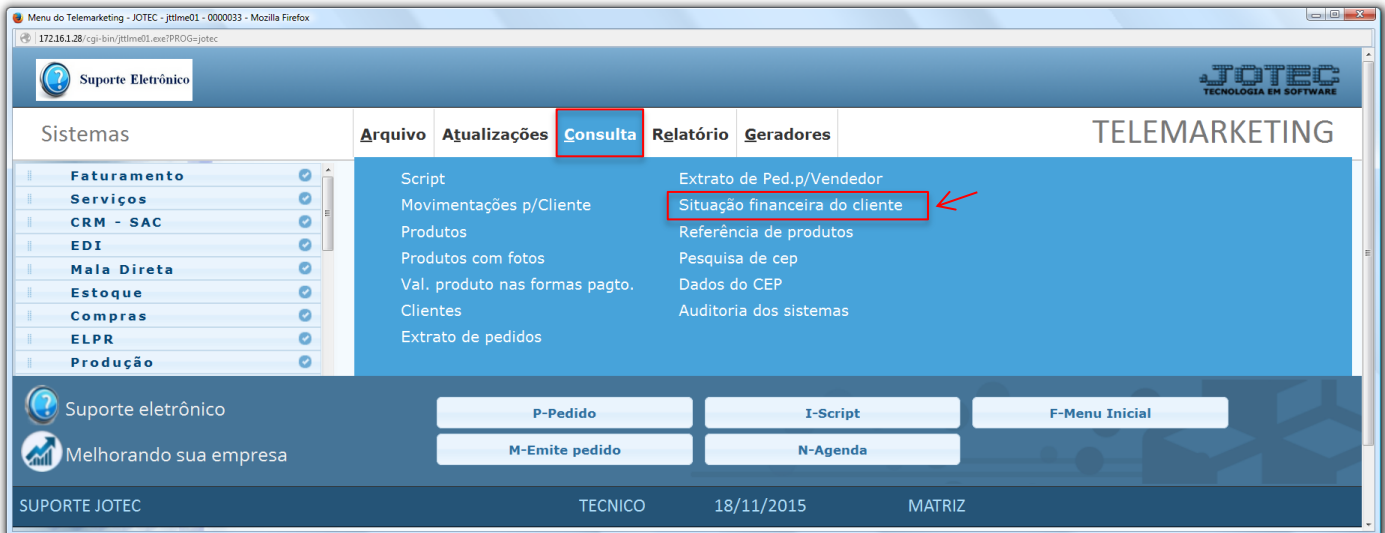

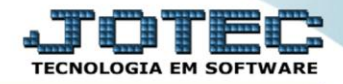

 Na tela seguinte informe o *(1) Cliente (Duplo clique para pesquisar, ou busque por C.G.G/CNPJ), (2) Data de emissão (Inicial e final)* a ser considerada na consulta e clique em **OK**.

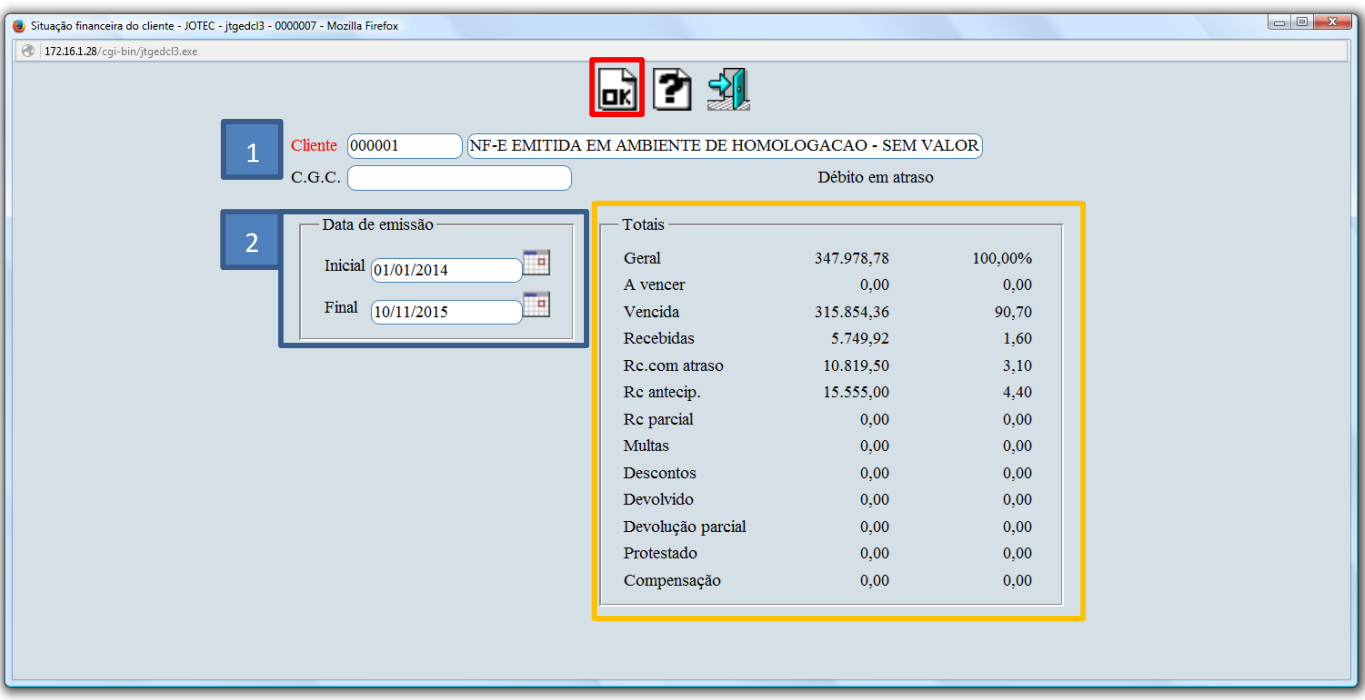

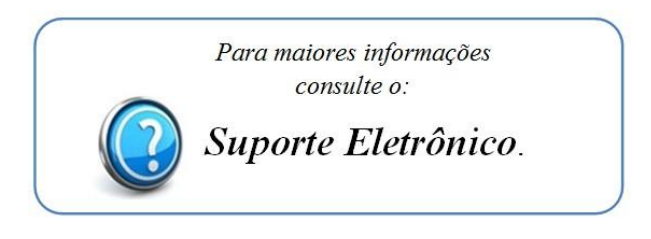

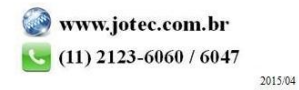